# Configuración y verificación de la integración de SDWAN con ACI

## Contenido

Acrónimos **Introducción Prerequisites Requirements** Componentes Utilizados **Configuración** Diagrama de la red **Configuraciones** Verificación **Troubleshoot** 

## Acrónimos

- ACI Infraestructura centrada en aplicaciones
- EPG Grupo de terminales
- L3out Capa 3 de salida
- AAR Routing con reconocimiento de aplicaciones
- SLA: acuerdos de nivel de servicio
- DC Data Center
- WAN: red de área extensa
- SDN Redes definidas por software
- SD DC Data Center definido por software
- SD WAN: red de área extensa definida por software
- QoS Calidad de servicio

VRF: reenvío y routing virtuales

# Introducción

Este documento describe los pasos de configuración para integrar Application Centric Infrastructure (ACI), la solución definida por software de Cisco: Data Center (SD-DC) con Software Defined - Wide Area Network (SD-WAN) y su verificación.

Red definida por software (SDN) se han mejorado para adaptarse a segmentos de red específicos:

- 1. Definido por software: Data Center (SD-DC)
- 2. Definido por software: red de área extensa (SD-WAN)

La solución de Cisco proporciona una función sólida de los perfiles QoS (calidad de servicio) en SD-DC (Application Centric Infrastructure ACI) y AAR (Application Aware Routing)/SLA (Service Level Agreement) en SD-WAN.

A medida que cada vez más clientes planean integrarse y desean un tratamiento del tráfico fluido en toda la ruta, Cisco ha desarrollado una integración SD-DC y SD-WAN.

La integración se centra en dos casos prácticos:

- 1. Tráfico de ACI (DC) a SDWAN (sin sucursal ACI)
- 2. Tráfico de SDWAN (sucursal no ACI) a ACI (DC)

## **Prerequisites**

## **Requirements**

A medida que la integración con SD-WAN se produce sobre la L3 out configurada en ACI, se debe configurar L3out con el protocolo soportado.

La integración se produce en la red de gestión, por lo que se requiere la disponibilidad de la gestión entre ACI (controladores APIC) y vManage.

### Componentes Utilizados

Fabric ACI, SDWAN (vManage, vSmart Controller, vEdge)

Este documento se basa en la versión 4.2(3l) de ACI

## **Configuración**

## Diagrama de la red

Topología de referencia:

En nuestra topología, considere solo el sitio A de ACI como sitio C de DC y el sitio C no ACI como sitio de sucursal de SDWAN.

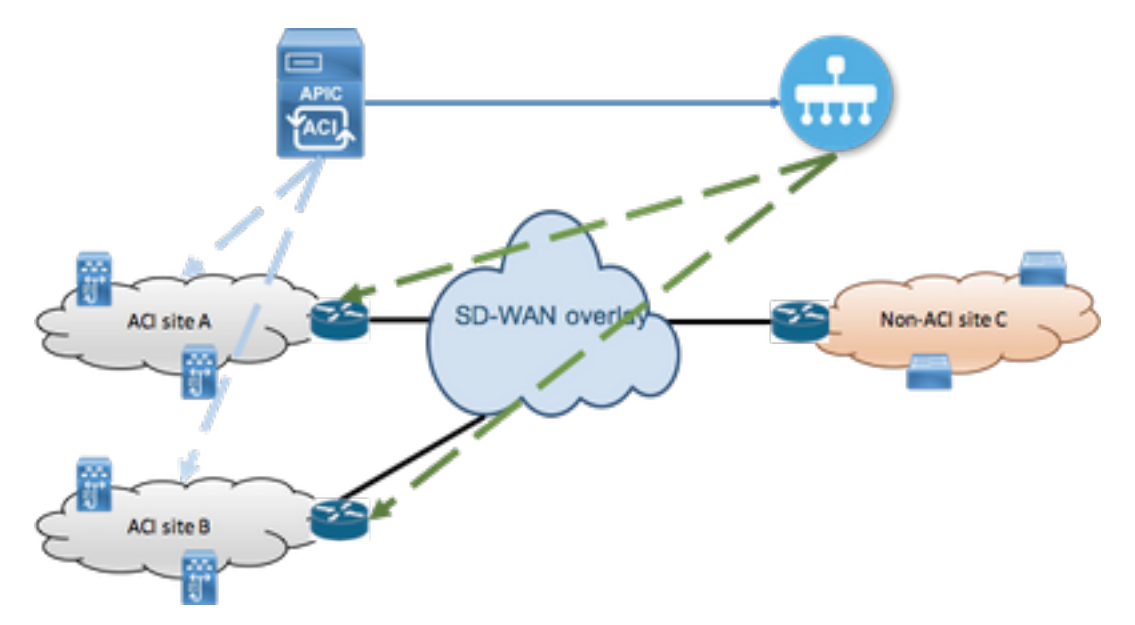

### **Configuraciones**

#### Sección A: Configuración de integración

1. Abra la interfaz gráfica de usuario (GUI) de APIC y acceda a la pestaña Integraciones bajo la pestaña Sistema.

#### $\frac{\mathrm{d}\ln\ln}{\mathrm{CISCO}}$ APIC (fab6) Integrations System Tenants Fabric **Virtual Networking** L4-L7 Services Admin Operations Apps QuickStart | Dashboard | Controllers | System Settings | Smart Licensing | Faults | Config Zones | Events | Audit Log | Active Sessions System Health  $\bullet$  Minor  $\bullet$ Zoom | 1H | 1D | All 50 score  $25$  $\alpha$

### 2. Crear grupo de integración

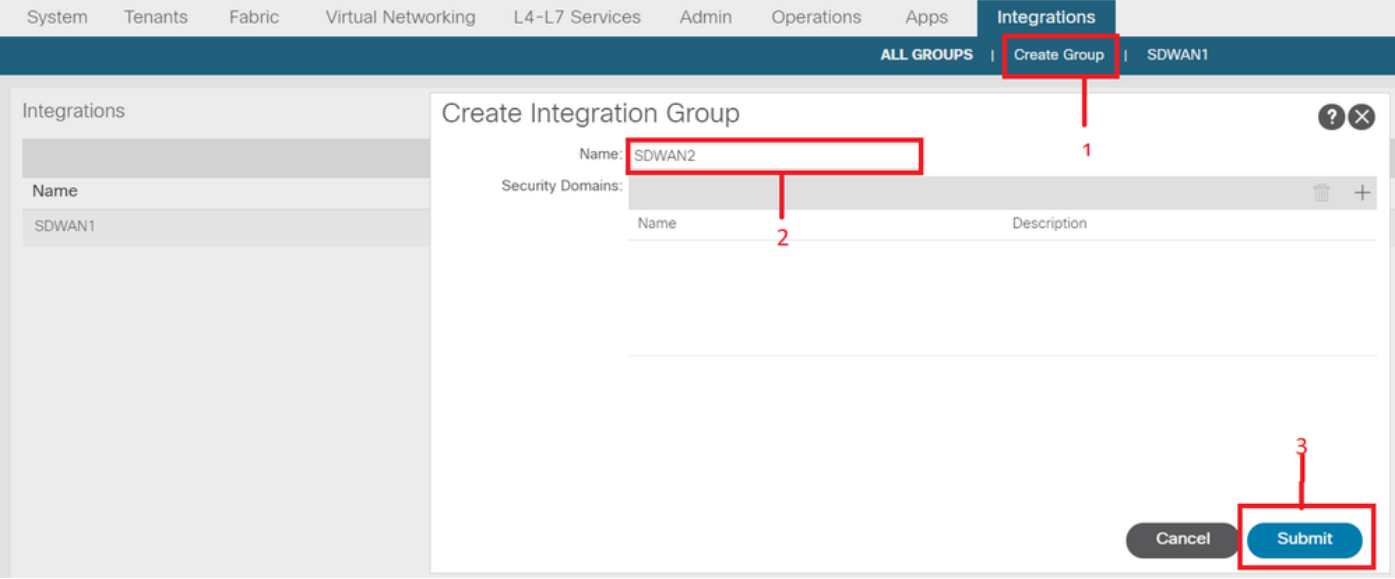

3. Navegue hasta el grupo de integración recientemente creado "SDWAN2" y haga clic con el botón derecho en vManage

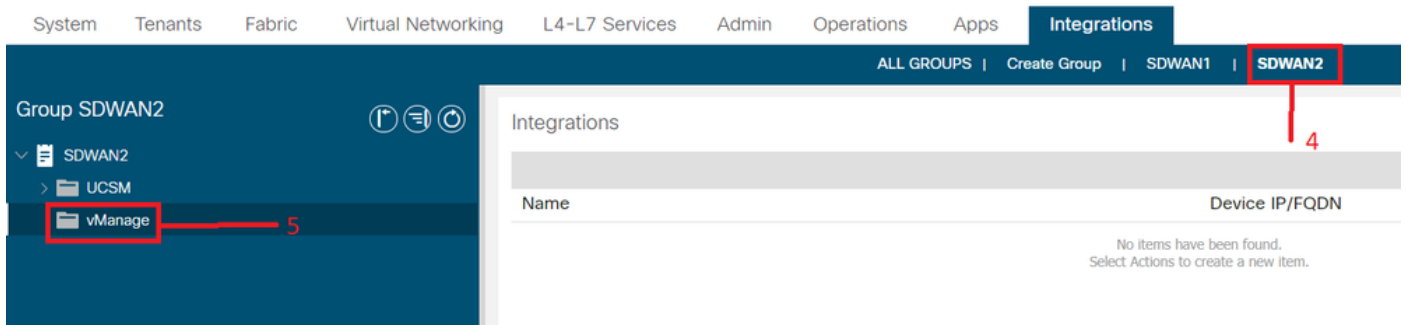

4. Haga clic con el botón derecho en vManage y seleccione Create Integration Manager

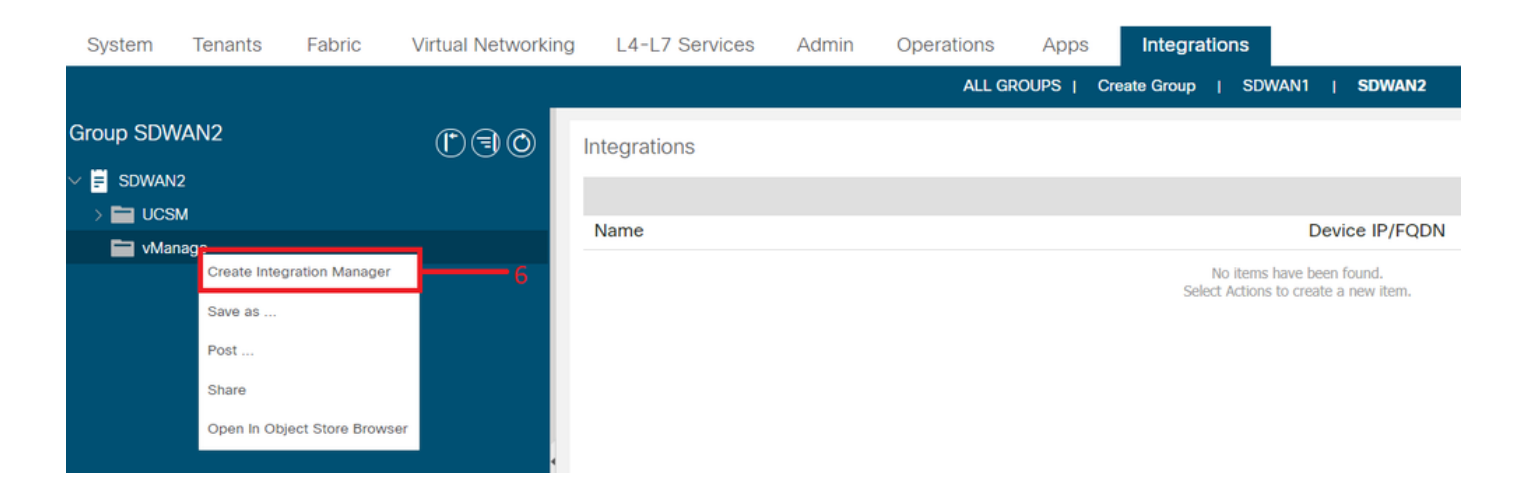

5. Introduzca los detalles adecuados, como el nombre del administrador de integración, la dirección IP/FQDN del dispositivo, el nombre de usuario y la contraseña

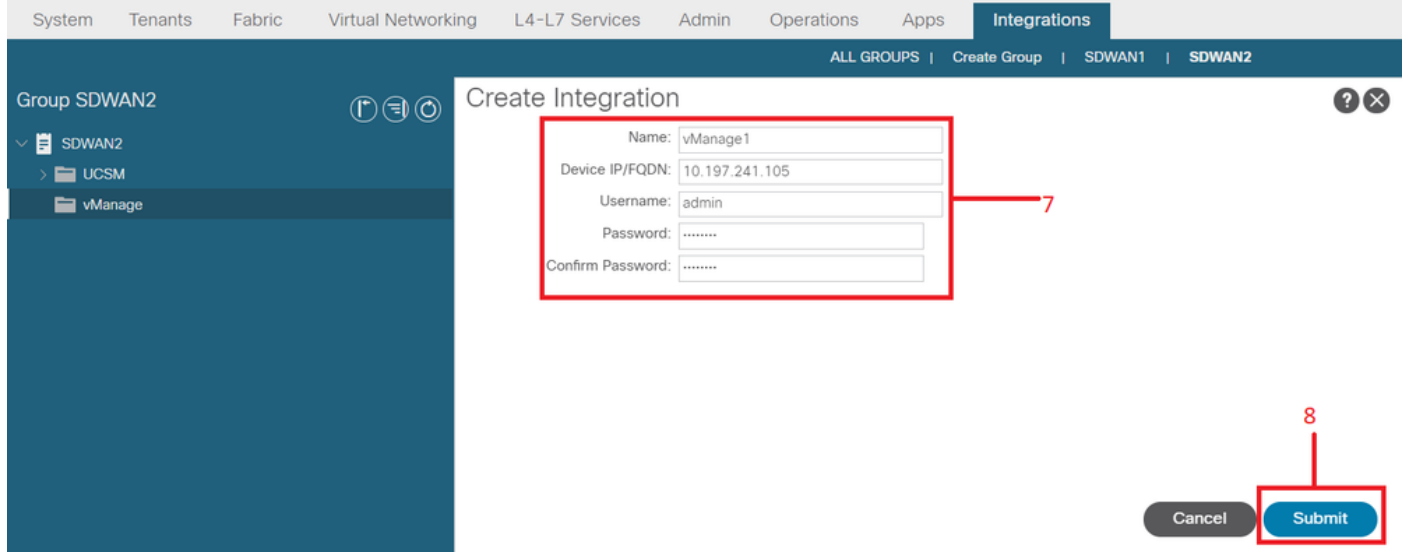

 $6$ . Asegúrese de que el registro se realiza correctamente desde el campo de estado. Si no es exitosa o si se observa algún error, verifique si la información proporcionada es correcta. La ID del partner es el identificador del controlador vManage. Puede navegar hasta Integrations -><Group Name>->vManage -> <Integration Manager Name> -> System info para verificar el estado.

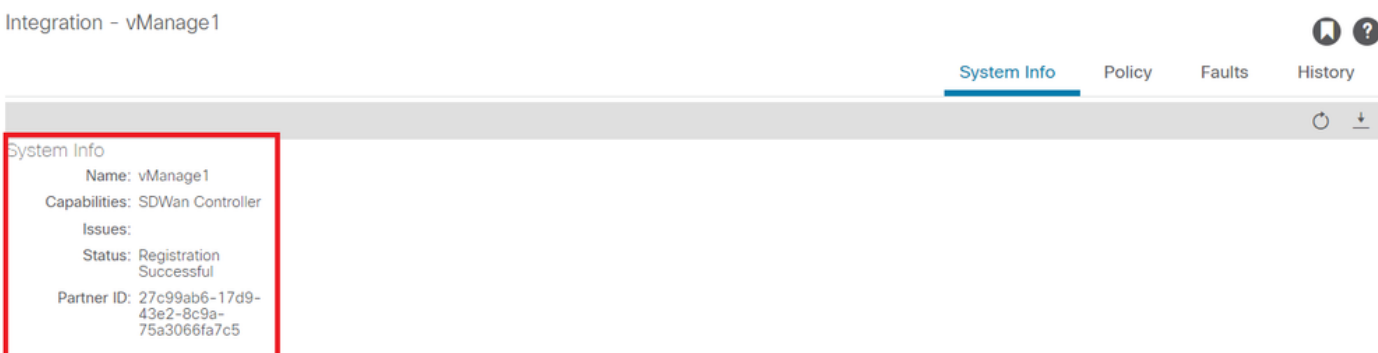

#### Sección B: Configuración de la política de SLA de WAN

Los perfiles de SLA de WAN preconfigurados se pueden encontrar en Arrendatarios->comunes->políticas->protocolos->SLA de WAN

Esto se puede heredar en otro arrendatario mientras se configura el contrato mediante la política WAN SLA.

#### Estos son SLA preconfigurados y no se pueden cambiar.

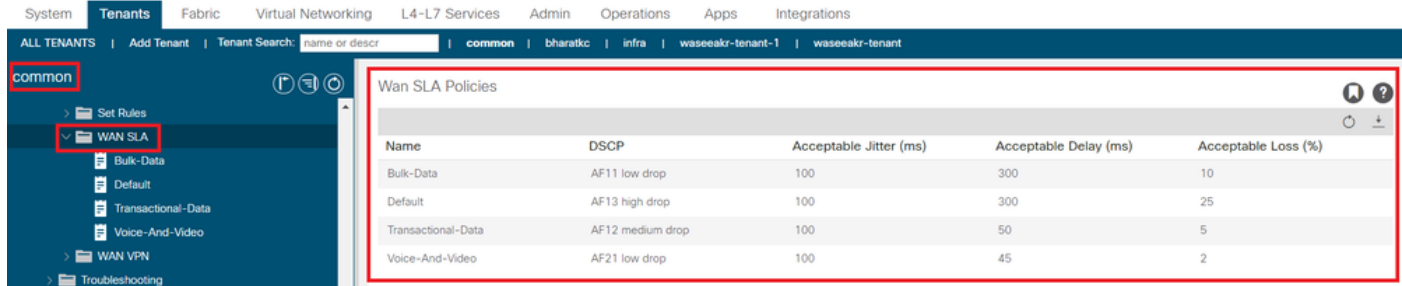

La VPN configurada en el lado SD-WAN que se asigna a esta integración de ACI también se reflejará en Arrendatarios->comunes->políticas->protocolos->SLA de WAN

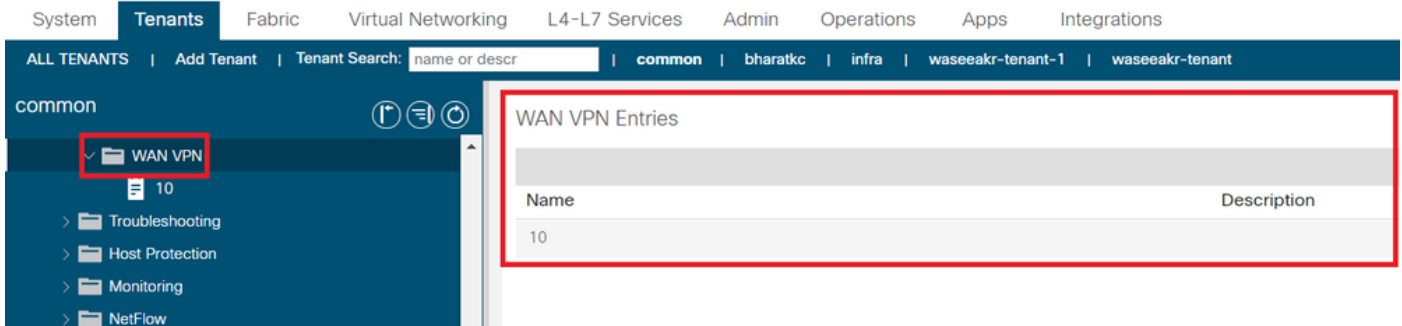

1. Cree el contrato en el arrendatario/VRF donde desea asignar los servicios WAN.

El valor QoS Priority se debe establecer en cualquier valor que no sea Unspecific. Las políticas WAN SLA no funcionarán si el valor QoS Priority se establece en Unspecific.

Desplácese hasta Arrendatarios-><nombre del arrendatario>->Contratos->Estándar

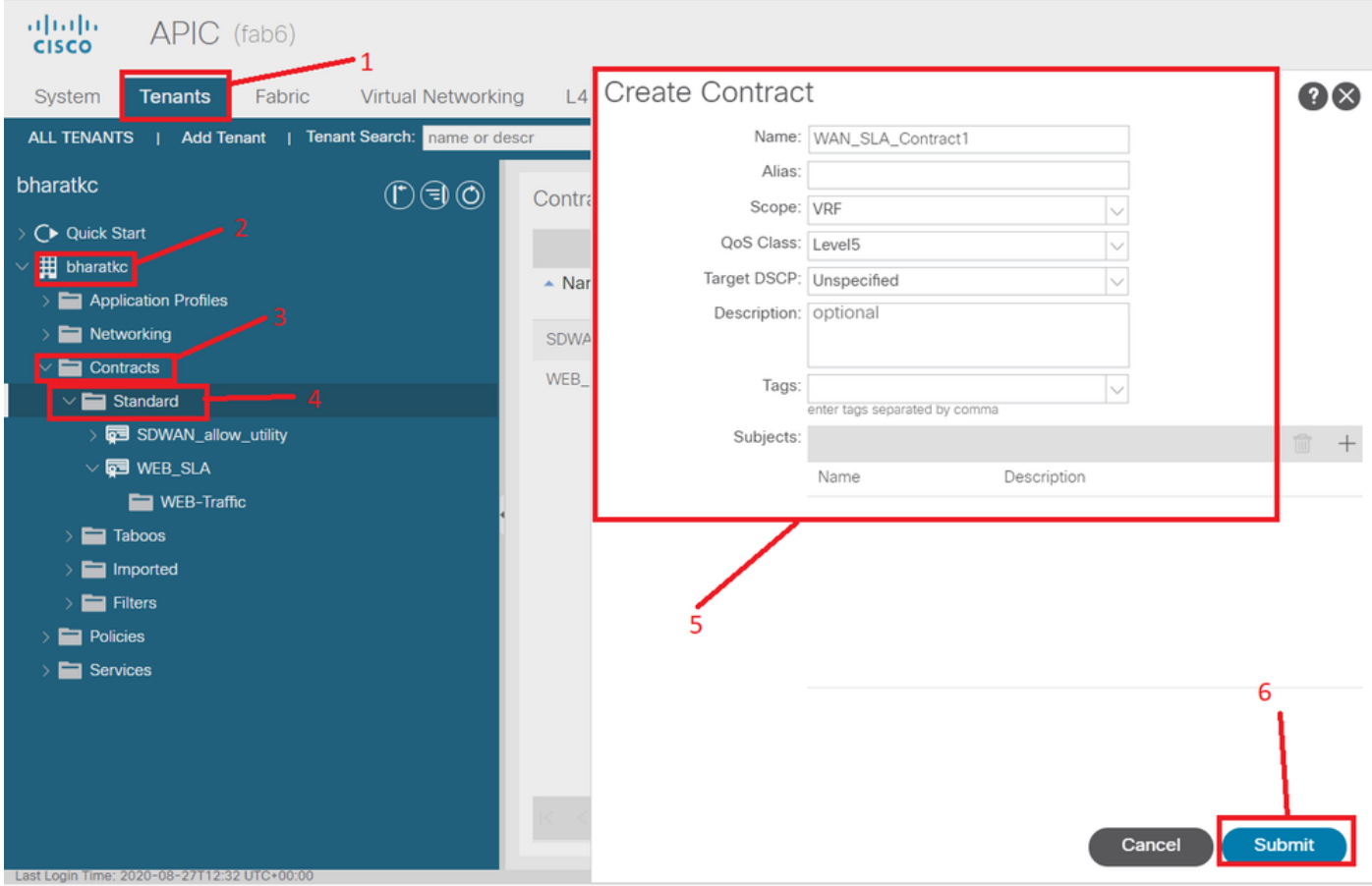

2. Cree el asunto del contrato y, en Asunto del contrato, especifique la política de SLA de WAN.

El valor QoS Priority se debe establecer en cualquier valor que no sea Unspecific. Las políticas WAN SLA no funcionarán si el valor QoS Priority se establece en Unspecific.

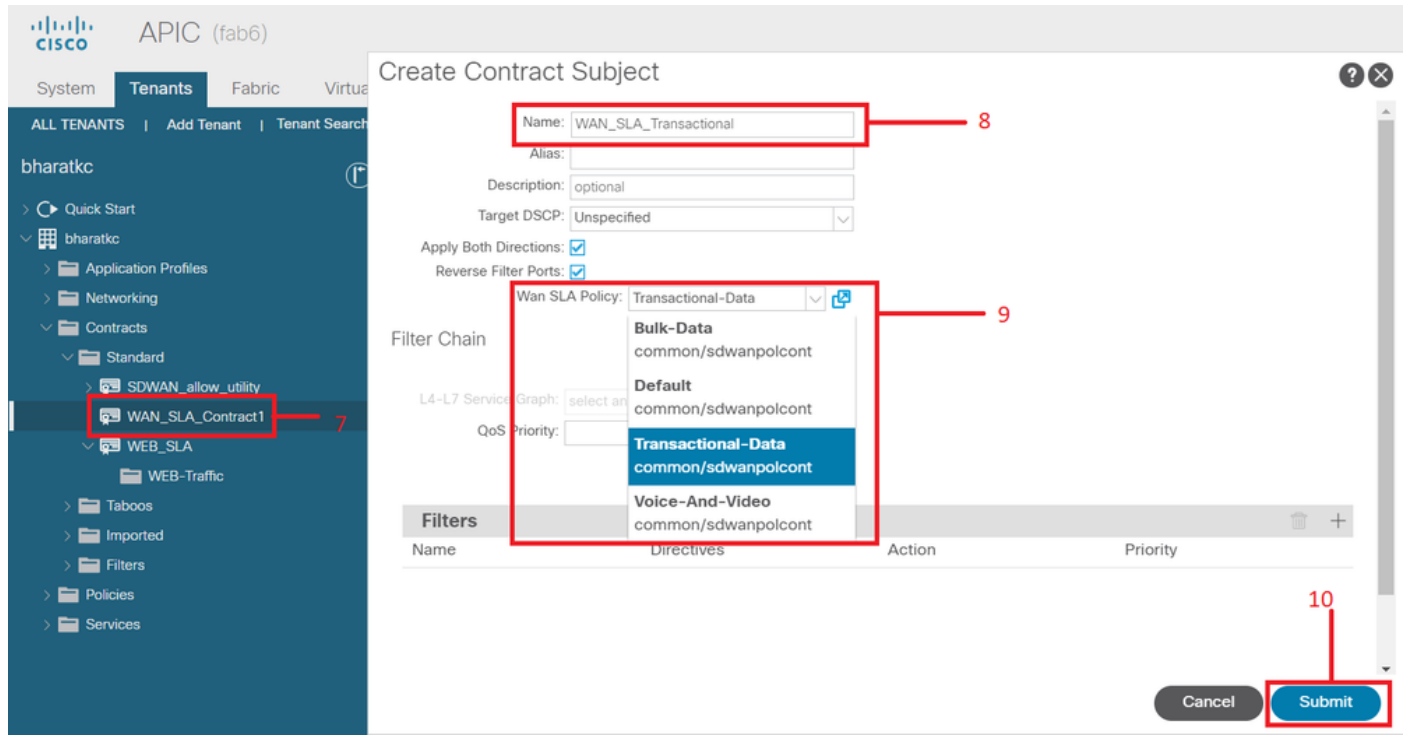

3. Proporcione el contrato de EPG.

Desplácese hasta Arrendatarios-><nombre del arrendatario>->Perfiles de aplicación->EPG de aplicación->Contratos

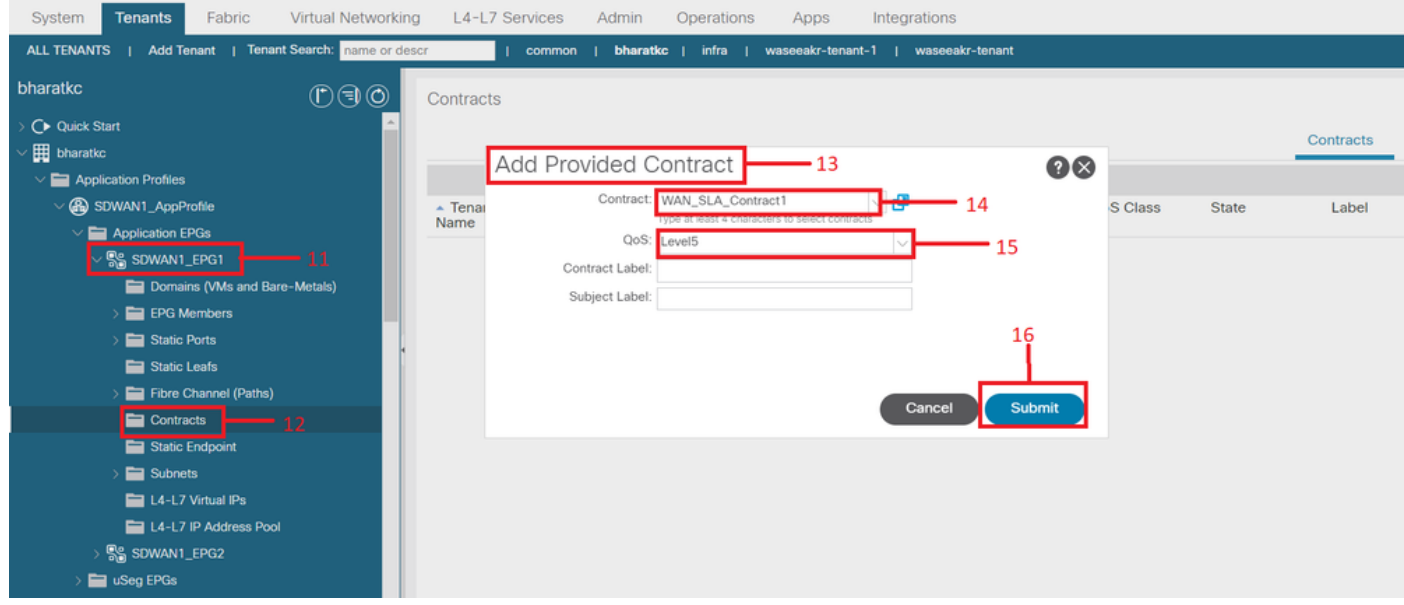

4. Consumir el contrato en L3out configurado para SD-WAN

Desplácese hasta Arrendatarios-><nombre del arrendatario>->L3outs->EPG externo->Contratos consumidos. También es posible y válido tener un contrato proporcionado por L3out External EPG y consumido por EPG

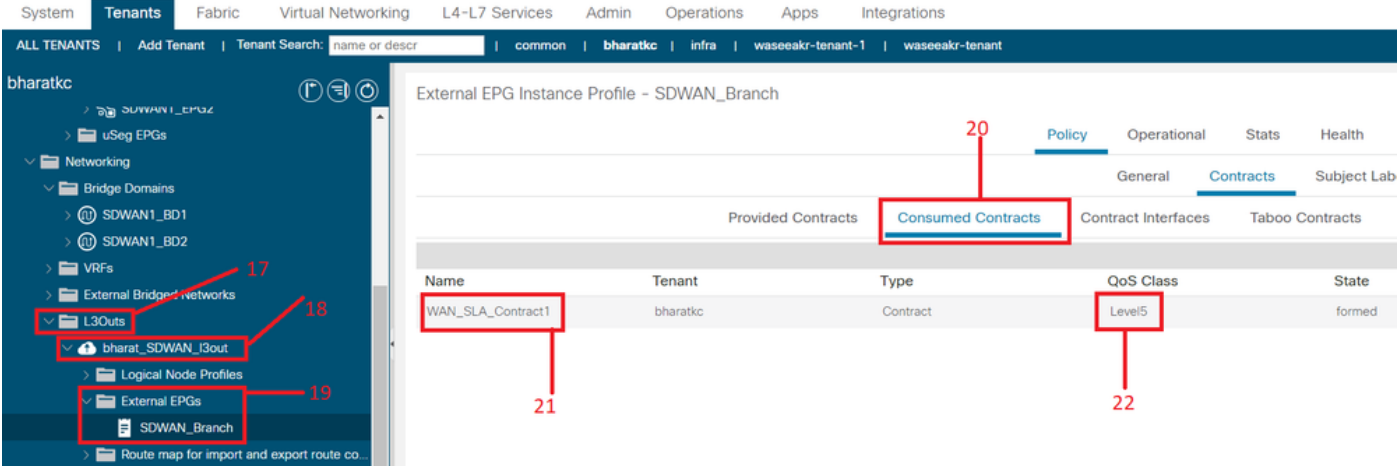

5. Hacer coincidir una VPN WAN con un VRF de arrendatario

#### Desplácese hasta Arrendatarios-><nombre del arrendatario>->VRF->Política->VPN WAN

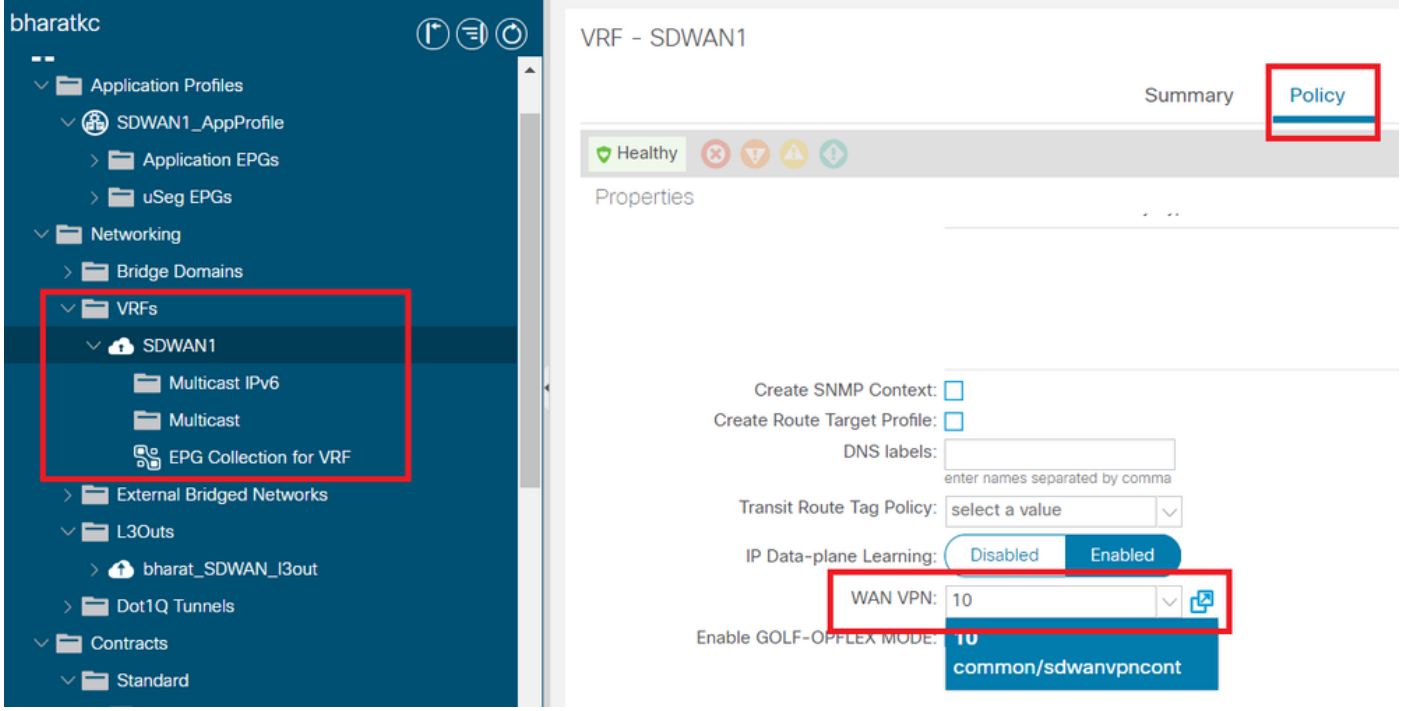

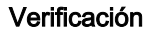

#### Sección 3: Verificación

1. Verificación de la configuración La configuración se envía a ambos dispositivos SDWAN según la configuración de ACI

#### Ruta SDWAN de extremo DC (conectada a L3out)

```
ASR1001-X-DC#show sdwan policy from-vsmart
-->>> SLA Policy (parameters)
from-vsmart sla-class Bulk-Data
 loss 10
 latency 300
 jitter 100
from-vsmart sla-class Default
 loss 25
```

```
 latency 300
  jitter 100
from-vsmart sla-class Transactional-Data
  loss 5
  latency 50
  jitter 100
from-vsmart sla-class Voice-And-Video
  loss 2
  latency 45
  jitter 100
from-vsmart data-policy _vpn-10_data_policy
  direction from-service
  vpn-list vpn-10
  default-action accept
-->>> DSCP to SLA Mapping
from-vsmart app-route-policy _412898115_vpn_412898115
  vpn-list 412898115_vpn
 sequence 10
   match
    dscp 14
    action
    sla-class Default
    no sla-class strict
   sequence 20
    match
     dscp 18
    action
    sla-class Voice-And-Video
    no sla-class strict
   sequence 30
   match
    dscp 12
    action
     sla-class Transactional-Data
     no sla-class strict
   sequence 40
   match
    dscp 10
    action
     sla-class Bulk-Data
     no sla-class strict
from-vsmart lists vpn-list 412898115_vpn
  vpn 10
from-vsmart lists vpn-list vpn-10
  vpn 10
ASR1001-X-DC#
Router de extremo de la sucursal SDWAN
ASR1001-X-Branch#show sdwan policy from-vsmart
-->>> SLA Policy (parameters)
from-vsmart sla-class Bulk-Data
 loss 10
 latency 300
```
jitter 100

```
from-vsmart sla-class Default
 loss 25
 latency 300
 jitter 100
from-vsmart sla-class Transactional-Data
 loss 5
 latency 50
  jitter 100
from-vsmart sla-class Voice-And-Video
 loss 2
 latency 45
  jitter 100
-->>> DSCP to SLA Mapping
from-vsmart app-route-policy _412898115_vpn_412898115
 vpn-list 412898115_vpn
sequence 10
   match
    dscp 14
    action
    sla-class Default
    no sla-class strict
   sequence 20
   match
    dscp 18
   action
     sla-class Voice-And-Video
     no sla-class strict
   sequence 30
   match
    dscp 12
    action
    sla-class Transactional-Data
    no sla-class strict
   sequence 40
   match
    dscp 10
   action
    sla-class Bulk-Data
    no sla-class strict
from-vsmart lists vpn-list 412898115_vpn
 vpn 10
ASR1001-X-Branch#
```
1. Verificación de QoS Ejemplo 1

Política de SLA de WAN "Transactional-Data" (Datos transaccionales). Desplácese hasta Arrendatarios-><nombre del arrendatario>->Contratos->Estándar-><nombre del contrato>-><asunto del contrato>-> General- Política de SLA de **WAN** 

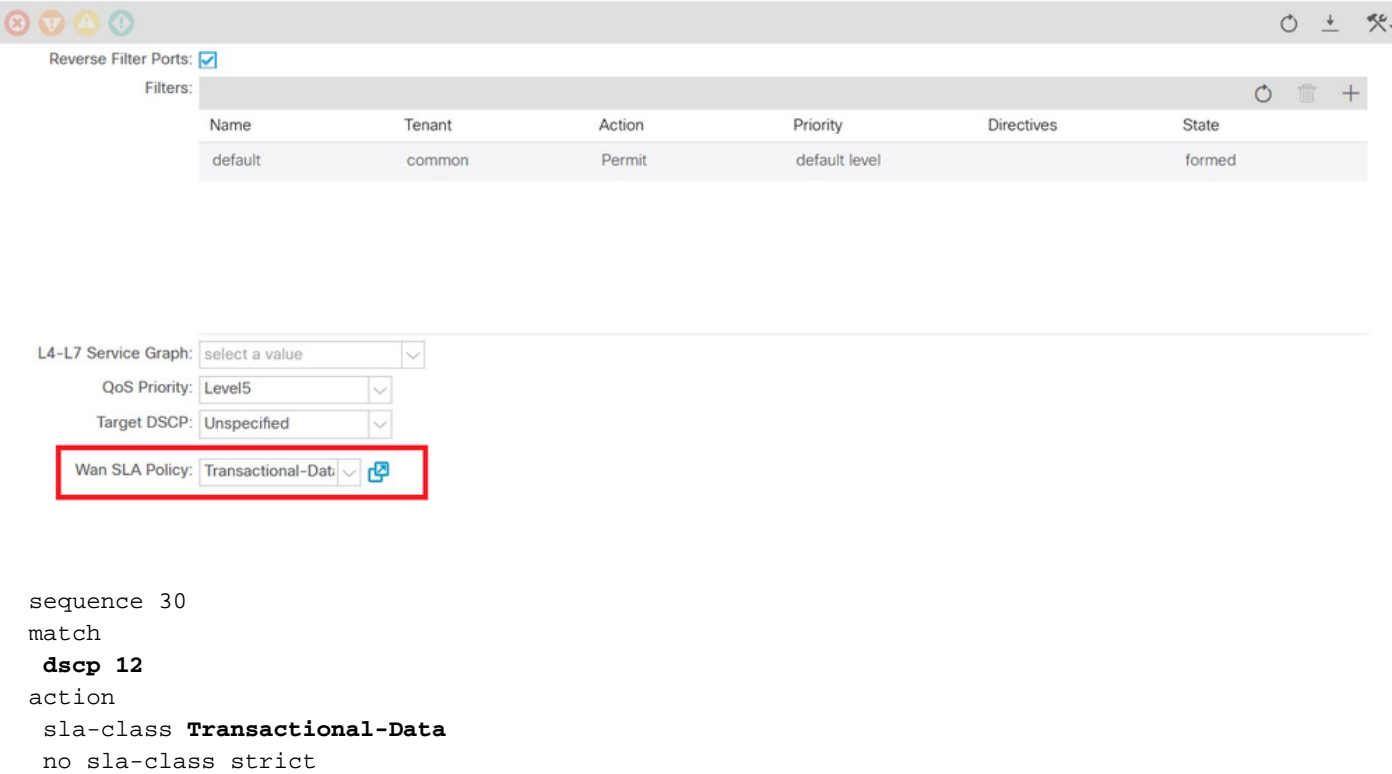

#### Dirección:

### 1. Tráfico de DC a SDWAN.

Como se puede ver en las capturas siguientes, el tráfico originado desde DC es con dscp 00 pero el tráfico que llega a SDWAN es con DSCP 12 (hex 0x0c).

Esto indica el cambio de valor DSCP según la política de SLA de WAN.

Captura de paquetes realizada en el origen (DC) que refleja el valor DSCP original a 00.

Protocolo De Internet, Src: 192.168.10.2 (192.168.10.2), Dst: 172.16.20.2 (172.16.20.2)

Versión: 4

Longitud del encabezado: 20 bytes

Campo Servicios diferenciados: 0x00 (DSCP 0x00: Predeterminado; ECN: 0x00)

0000 00... = Codepoint de servicios diferenciados: Predeterminado (0x00)

.... ..0. = Transporte compatible con ECN (ECT): 0

.... ...0 = ECN-CE: 0

Longitud Total: 84

Identificación: 0xa0d5 (41173)

Indicadores: 0x00

0. = Bit reservado: no establecido

.0. = No fragmentar: no establecido

..0 = Más fragmentos: no establecido

Desplazamiento del fragmento: 0

Tiempo de vida: 255

Protocolo: ICMP (0x01)

Checksum de encabezado: 0x9016 [correcto]

[Bien: Verdadero]

[Malo: Falso]

Fuente: 192.168.10.2 (192.168.10.2)

Destino: 172.16.20.2 (172.16.20.2)

Protocolo de mensajes de control de Internet

Tipo: 8 (Solicitud de eco (ping))

Código: 0 ()

Suma de comprobación: 0xc16a [correcto]

Identifier: 0x4158

Número de secuencia: 768 (0x0300)

Datos (56 bytes)

Captura de paquetes en el destino (sitio de la sucursal de SDWAN) que refleja el cambio en el valor DSCP 12 (hex 0x0c) según la política de SLA de WAN.

Protocolo De Internet, Src: 192.168.10.2 (192.168.10.2), Dst: 172.16.20.2 (172.16.20.2)

Versión: 4

Longitud del encabezado: 20 bytes

Campo Servicios diferenciados: 0x30 (DSCP 0x0c: Reenvío Asegurado 12; ECN: 0x00)

0011 00.. = Codepoint de servicios diferenciados: Reenvío asegurado 12 (0x0c)

.... ..0. = Transporte compatible con ECN (ECT): 0

.... ...0 = ECN-CE: 0

Longitud Total: 84

Identificación: 0xa0d1 (41169)

Indicadores: 0x00

- 0. = Bit reservado: no establecido
- .0. = No fragmentar: no establecido
- ..0 = Más fragmentos: no establecido

Desplazamiento del fragmento: 0

Tiempo de vida: 251

Protocolo: ICMP (0x01)

Checksum de encabezado: 0x93ea [correcto]

[Bien: Verdadero]

[Malo: Falso]

Fuente: 192.168.10.2 (192.168.10.2)

Destino: 172.16.20.2 (172.16.20.2)

Protocolo de mensajes de control de Internet

Tipo: 8 (Solicitud de eco (ping))

Código: 0 ()

Suma de comprobación: 0x6e30 [correcto]

Identifier: 0xc057

Número de secuencia: 1024 (0x0400)

Datos (56 bytes)

### 2. Tráfico de SDWAN a DC

Como se puede ver en las capturas siguientes, el tráfico originado en el sitio de la sucursal de SDWAN es con dscp 00, pero el tráfico que llega al DC es con DSCP 12 (hex 0x0c) que refleja el cambio en el valor DSCP según la política de SLA de WAN aplicada.

Captura de paquetes realizada en el origen (rama de SDWAN) que refleja el valor DSCP original a 00.

Protocolo De Internet, Src: 172.16.20.2 (172.16.20.2), Dst: 192.168.10.2 (192.168.10.2)

Versión: 4

Longitud del encabezado: 20 bytes

Campo Servicios diferenciados: 0x00 (DSCP 0x00: Predeterminado; ECN: 0x00)

0000 00... = Codepoint de servicios diferenciados: Predeterminado (0x00)

.... ..0. = Transporte compatible con ECN (ECT): 0

.... ...0 = ECN-CE: 0

Longitud Total: 84

Identificación: 0xa0c8 (41160)

Indicadores: 0x00

0. = Bit reservado: no establecido

.0. = No fragmentar: no establecido

..0 = Más fragmentos: no establecido

Desplazamiento del fragmento: 0

Tiempo de vida: 255

Protocolo: ICMP (0x01)

Checksum de encabezado: 0x9023 [correcto]

[Bien: Verdadero]

[Malo: Falso]

Fuente: 172.16.20.2 (172.16.20.2)

Destino: 192.168.10.2 (192.168.10.2)

Protocolo de mensajes de control de Internet

Tipo: 8 (Solicitud de eco (ping))

Código: 0 ()

Suma de comprobación: 0xd3ff [correcto]

Identifier: 0x5c79

Número de secuencia: 1 (0x0001)

Datos (56 bytes)

Captura de paquetes en el destino (DC) que refleja el cambio en el valor DSCP 12 (hex 0x0c) según la política de SLA de WAN.

Protocolo De Internet, Src: 172.16.20.2 (172.16.20.2), Dst: 192.168.10.2 (192.168.10.2)

Versión: 4

Longitud del encabezado: 20 bytes

Campo Servicios diferenciados: 0x30 (DSCP 0x0c: Reenvío Asegurado 12; ECN: 0x00)

0011 00.. = Codepoint de servicios diferenciados: Reenvío asegurado 12 (0x0c)

.... ..0. = Transporte compatible con ECN (ECT): 0

.... ...0 = ECN-CE: 0

Longitud Total: 84

Identificación: 0xa073 (41075)

Indicadores: 0x00

0. = Bit reservado: no establecido

.0. = No fragmentar: no establecido

..0 = Más fragmentos: no establecido

Desplazamiento del fragmento: 0

Tiempo de vida: 251

Protocolo: ICMP (0x01)

Checksum de encabezado: 0x9448 [correcto]

[Bien: Verdadero]

[Malo: Falso]

Fuente: 172.16.20.2 (172.16.20.2)

Destino: 192.168.10.2 (192.168.10.2)

Protocolo de mensajes de control de Internet

Tipo: 8 (Solicitud de eco (ping))

Código: 0 ()

Suma de comprobación: 0x741a [correcto]

Identifier: 0x5c79

Número de secuencia: 43776 (0xab00)

Datos (56 bytes)

#### Ejemplo 2

Política de SLA de WAN "Voice-And-Video" Desplácese hasta Arrendatarios-><nombre del arrendatario>->Contratos- >Estándar-><Nombre del contrato>-><Asunto del contrato>-> Política general de SLA de WAN

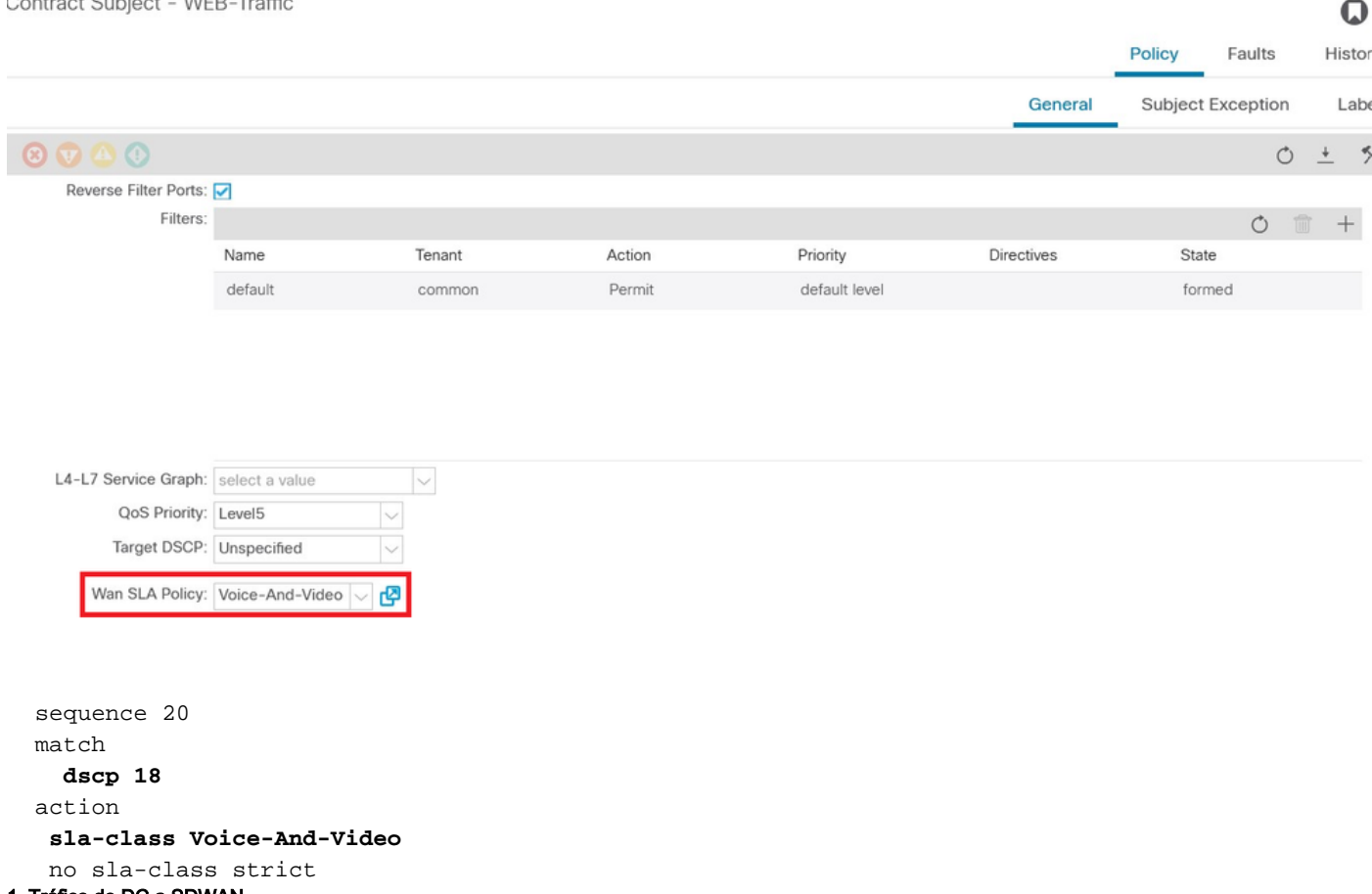

1. Tráfico de DC a SDWAN.

Como se puede ver en las capturas siguientes, el tráfico originado desde DC es con DSCP 00 pero el tráfico que llega a SDWAN es con DSCP 18 (hex 0x12).

Esto indica el cambio de valor DSCP según la política de SLA de WAN.

Captura de paquetes realizada en el origen (DC) que refleja el valor DSCP original a 00.

Protocolo De Internet, Src: 192.168.10.2 (192.168.10.2), Dst: 172.16.20.2 (172.16.20.2)

Versión: 4

Longitud del encabezado: 20 bytes

Campo Servicios diferenciados: 0x00 (DSCP 0x00: Predeterminado; ECN: 0x00)

0000 00... = Codepoint de servicios diferenciados: Predeterminado (0x00)

.... ..0. = Transporte compatible con ECN (ECT): 0

.... ...0 = ECN-CE: 0

Longitud Total: 84

Identificación: 0xa2b6 (41654)

Indicadores: 0x00

0. = Bit reservado: no establecido

.0. = No fragmentar: no establecido

..0 = Más fragmentos: no establecido

Desplazamiento del fragmento: 0

Tiempo de vida: 255

Protocolo: ICMP (0x01)

Checksum de encabezado: 0x8e35 [correcto]

[Bien: Verdadero]

[Malo: Falso]

Fuente: 192.168.10.2 (192.168.10.2)

Destino: 172.16.20.2 (172.16.20.2)

Protocolo de mensajes de control de Internet

Tipo: 8 (Solicitud de eco (ping))

Código: 0 ()

Suma de comprobación: 0x3614 [correcto]

Identifier: 0x8c5f

Número de secuencia: 512 (0x0200)

Datos (56 bytes)

La captura de paquetes en destino (sitio de sucursal de SDWAN) refleja el cambio en el valor DSCP 18 (0x12) que coincide con la política de SLA de WAN.

Protocolo De Internet, Src: 172.16.20.2 (172.16.20.2), Dst: 192.168.10.2 (192.168.10.2)

Versión: 4

Longitud del encabezado: 20 bytes

Campo Servicios diferenciados: 0x48 (DSCP 0x12: Reenvío garantizado 21; ECN: 0x00)

0100 10... = Codepoint de servicios diferenciados: Reenvío garantizado 21 (0x12)

.... ..0. = Transporte compatible con ECN (ECT): 0

.... ...0 = ECN-CE: 0

Longitud Total: 84

Identificación: 0xa2b8 (41656)

Indicadores: 0x00

0. = Bit reservado: no establecido

.0. = No fragmentar: no establecido

..0 = Más fragmentos: no establecido

Desplazamiento del fragmento: 0

Tiempo de vida: 255

Protocolo: ICMP (0x01)

Checksum de encabezado: 0x8deb [correcto]

[Bien: Verdadero]

[Malo: Falso]

Fuente: 172.16.20.2 (172.16.20.2)

Destino: 192.168.10.2 (192.168.10.2)

Protocolo de mensajes de control de Internet

Tipo: 0 (Respuesta de eco (ping))

Código: 0 ()

Suma de comprobación: 0x8a13 [correcto]

Identifier: 0x8c5f

Número de secuencia: 1024 (0x0400)

Datos (56 bytes)

Captura de paquetes en el origen (rama de SDWAN) que muestra el valor DSCP original (00).

Protocolo De Internet, Src: 172.16.20.2 (172.16.20.2), Dst: 192.168.10.2 (192.168.10.2)

Versión: 4

Longitud del encabezado: 20 bytes

Campo Servicios diferenciados: 0x00 (DSCP 0x00: Predeterminado; ECN: 0x00)

0000 00... = Codepoint de servicios diferenciados: Predeterminado (0x00)

.... ..0. = Transporte compatible con ECN (ECT): 0

.... ...0 = ECN-CE: 0

Longitud Total: 84

Identificación: 0xa1bb (41403)

Indicadores: 0x00

0. = Bit reservado: no establecido

.0. = No fragmentar: no establecido

..0 = Más fragmentos: no establecido

Desplazamiento del fragmento: 0

Tiempo de vida: 255

Protocolo: ICMP (0x01)

Checksum de encabezado: 0x8f30 [correcto]

[Bien: Verdadero]

[Malo: Falso]

Fuente: 172.16.20.2 (172.16.20.2)

Destino: 192.168.10.2 (192.168.10.2)

Protocolo de mensajes de control de Internet

Tipo: 8 (Solicitud de eco (ping))

Código: 0 ()

Suma de comprobación: 0x68e5 [correcto]

Identifier: 0x1d03

Número de secuencia: 2048 (0x0800)

Datos (56 bytes)

Captura de paquetes en el destino (DC) que refleja el cambio en el valor DSCP 18 (0x12) según la política de SLA de WAN.

Protocolo De Internet, Src: 172.16.20.2 (172.16.20.2), Dst: 192.168.10.2 (192.168.10.2)

Versión: 4

Longitud del encabezado: 20 bytes

Campo Servicios diferenciados: 0x48 (DSCP 0x12: Reenvío garantizado 21; ECN: 0x00)

0100 10... = Codepoint de servicios diferenciados: Reenvío garantizado 21 (0x12)

.... ..0. = Transporte compatible con ECN (ECT): 0

.... ...0 = ECN-CE: 0

Longitud Total: 84

Identificación: 0xa1bb (41403)

Indicadores: 0x00

0. = Bit reservado: no establecido

.0. = No fragmentar: no establecido

..0 = Más fragmentos: no establecido

Desplazamiento del fragmento: 0

Tiempo de vida: 251

Protocolo: ICMP (0x01)

Checksum de encabezado: 0x92e8 [correcto]

[Bien: Verdadero]

[Malo: Falso]

Fuente: 172.16.20.2 (172.16.20.2)

Destino: 192.168.10.2 (192.168.10.2)

Protocolo de mensajes de control de Internet

Tipo: 8 (Solicitud de eco (ping))

Código: 0 ()

Suma de comprobación: 0x68e5 [correcto]

Identifier: 0x1d03

Número de secuencia: 2048 (0x0800)

Datos (56 bytes)

## **Troubleshoot**

Los siguientes archivos de registro son útiles desde la perspectiva de la solución de problemas. .

### Depuración de trayecto de control

Archivos de soporte técnico APIC

Registros de distribuidor de políticas, registros de PolicyManager, registros de PolicyElement, registros de Edmgr pueden proporcionar información sobre la configuración relevante que se envía a hojas y columnas.

### Depuración de ruta de datos

Capturas de paquetes en la interfaz L3out e interfaces en los routers vEdge.

ELAM también puede ayudar.